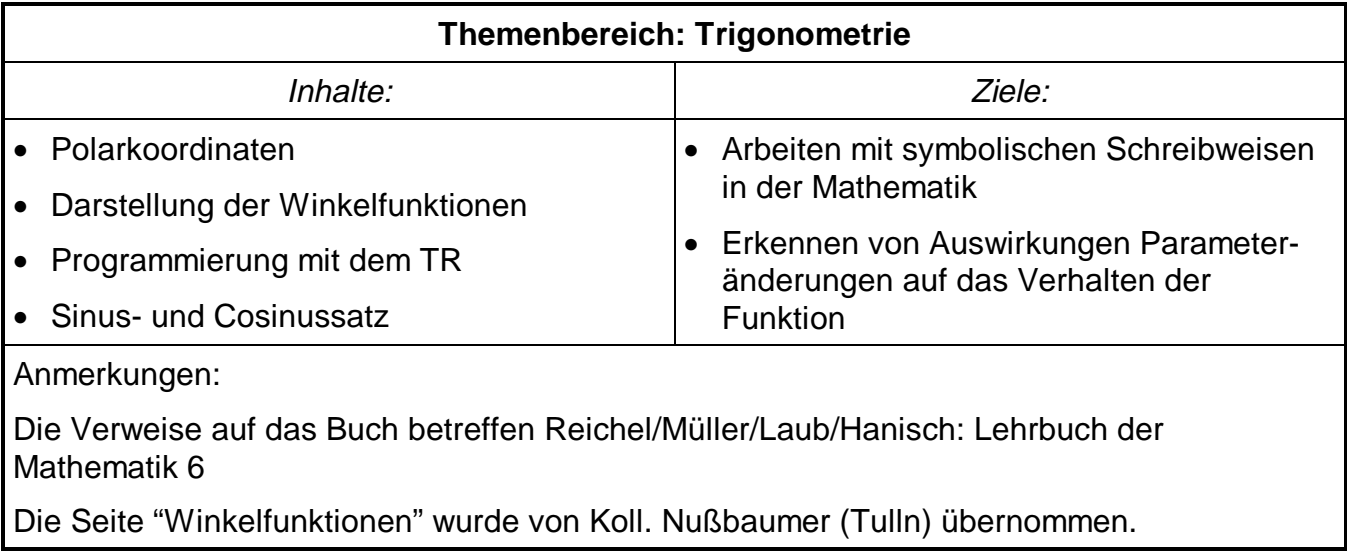

# **Polarkoordinaten**

### **Umwandlung von Polarkoordinaten in cartesische Koordinaten**

Erstelle die Funktion POLCART(Radius,Winkel). Nach Eingabe der Polarkoordinaten sollen die cartesischen Koordinaten ausgegeben werden. Wenn der Radius kleiner als 0 ist, soll eine Fehlermeldung erscheinen. Arbeite im Program/ Function-Editor!

POLCART(rr,ww) Func

…………………………………………………… ……………………………………………………

#### **EndFunc**

Beim Arbeiten mit Polarkoordinaten zeigt es sich, dass definierte Punkte direkt ausgewertet werden sollen. Erstelle daher die Funktion POLCARTP(Punkt). Eingabe: Polarkoordinaten als Punkt; Ausgabe: siehe POLCART.

ELTIM FIT TRE FIT THE TEST OCLEAN A-Z.  $[4,6985 \t1.7101]$  $\blacktriangleright$  polcart(5,20)  $polart(5, 160)$  $[-4.6985 \quad 1.7101]$  $polart(5, 200)$  $[-4.6985 -1.7101]$  $\blacksquare$  polcart $(5,340)$  $[4,6985 -1,7101]$  $\blacksquare$  polcart(0,0)  $\blacksquare$  $[0, 0.1]$  $\blacksquare$  polcart $(0, 120)$  $[0, 0.1]$  $[5. 0.]$  $\blacksquare$  polcart $(5,0)$  $=$  polcart $(5, 90)$  $[0, 5.1]$  $=$  polcart $(5, 180)$  $[-5, 0.1]$  $\blacksquare$  polcart $(5, 270)$ F0.  $-5.1$  $=$  polcart(5,360)  $[5, 0.1]$ "Radius negativ!"  $=$  polcart(  $-2$  , 34) polcart(  $2.34$ 

ELTER FIX FIX FUEL FREE FIX FOR THE PROPERTY OF THE A-Z.

 $\blacksquare$ polcartp(pa) 5

 $\blacksquare$  polcartp(pa) P[-2 120]→pa

 $\blacksquare$ polcartp(pa)

polcartp(p

l 20 l

Abb.5

 $[5. 20.1]$  $[4.6985 \t1.7101]$ 

Error: Dimension

"Radius negativ!"

**FUNC 6/50** 

 $[-2, 120.]$ 

5.

l 20.

Abb.6

Testbeispiele für POLCART und POLCARTP siehe Abb.5 und Abb.6. Einstellung für die Testbeispiele: Display Digits=5. •[5 20]→pa

### **Umwandlung von cartesische Koordinaten in Polarkoordinaten**

Wie berechnet man den Polarabstand (Radius) zu einem Punkt (x,y)? Definiere eine Funktion.

Define RADIUS(xx,yy) = …………………………………

Welche Winkelfunktion wird zur Berechnung des Polarwinkels eines Punktes (x,y) verwendet? ……………………………………………………………

Definiere eine Hilfsfunktion HFW(xx,yy), die den Winkel berechnet und teste diese Funktion für die unten angegebenen Punkte:

Define HFW(xx,yy) = ……………………………………………………………

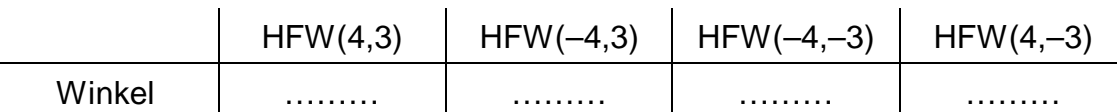

In welchen Quadranten sind die ausgegebene Winkel gleich groß? (Warum?)

…………………………………………………………………………………………………………… ……………………………………………………………………………………………………………

Ermittle die tatsächlichen Winkel durch Lösen folgender Gleichungen:

Verwende den nSolve-Befehl und gib mit dem MIT-Operator das Intervall ein:

 $\frac{3}{4}$  = tan( $\alpha_1$ )  $\implies$   $\alpha_1$  = …………… Intervall: [0,90] d.h.: nsolve(3/4=tan(x),x)  $\vert$  x>0 and x<90  $\frac{3}{(-4)}$  = tan $(\alpha^{\phantom{2}}_2) \; \Rightarrow \; \alpha_2 = \, \ldots \ldots \ldots \ldots \ldots \;$  Intervall:  $\,[\,\ldots\ldots,\ldots\ldots]\,$  $\frac{(-3)}{(-4)}$  = tan $(\alpha _3)$   $\;\;\Rightarrow\;\; \alpha _3= \ldots \ldots \ldots \ldots$  Intervall:  $\;[\ldots \ldots ,\ldots \ldots ]$ 

 $\frac{(-3)}{4}$  = tan( $\alpha_4$ )  $\Rightarrow \alpha_4$  = …………… Intervall: [……,……]

Drücke die Winkel  $\varphi_2$ ,  $\varphi_3$  und  $\varphi_4$ durch den Winkel  $α$  aus.

 $P_1 \in \mathsf{Q} \mathsf{I} \Rightarrow \varphi_1 = \alpha$  $P_2 \in \mathsf{Q} \mathsf{II} \Rightarrow \varphi_2 = \dots \dots \dots \dots \dots$  $P_3 \in \mathsf{Q} \mathsf{III} \Rightarrow \varphi_3 = \dots \dots \dots \dots \dots \dots$  $P_4 \in \mathbb{Q}$  IV  $\Rightarrow \varphi_4 =$  ………………

Wir müssen also für die Berechnung des Winkels unterscheiden, in welchen Quadranten der Punkt liegt. Zuerst erstellen wir eine Hilfsfunktion ABSW(xx,yy), die mit den Beträgen der x- und y-Koordinaten rechnet und daher immer  $<sub>Φ₁</sub>$  liefert. Dann</sub> kommen IF-Abfragen. Erstelle nun die Funktion Winkel(xx,yy). Arbeite im Funktionseditor. (Abb.7)

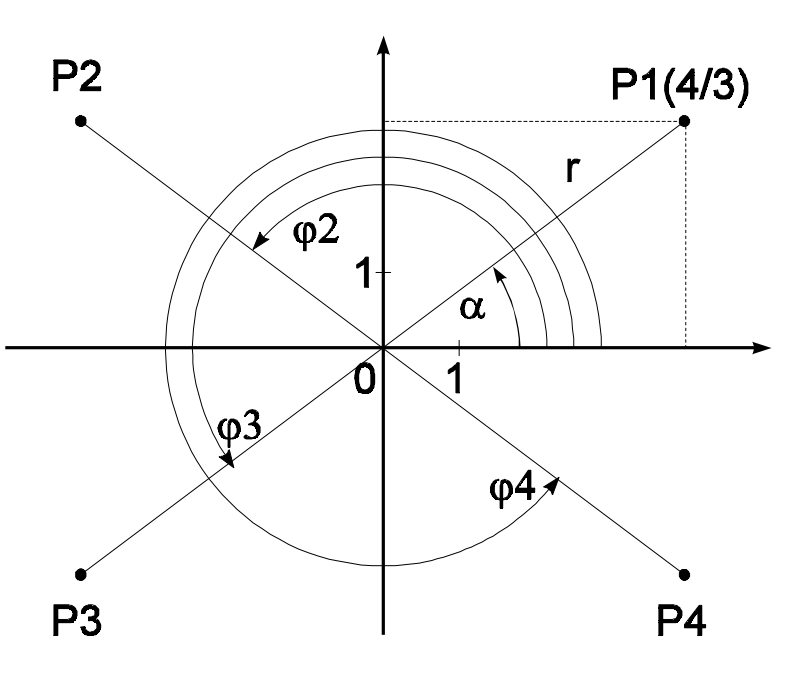

Teste diese Funktion zuerst für Punkte innerhalb der vier Quadranten und danach für Punkte auf den Koordinatenachsen. Was stellt man fest?

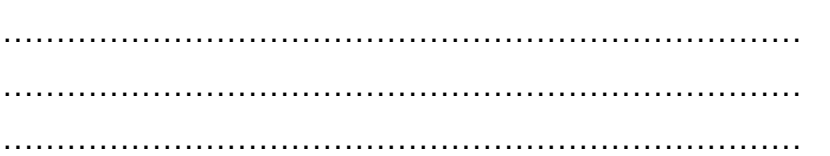

Erweitere die Funktion WINKEL durch zusätzliche Abfragen so, dass Punkte auf den Koordinatenachsen extra behandelt werden.

Es fehlen nun noch die Funktionen zur Umrechnung von cartesischen Koordinaten in Polarkoordinaten:

define CARTPOL(xx,yy) = [……………,……………] define CARTPOLP(Punkt) = ………………………………

Teste die Funktionen (Abb.8)!

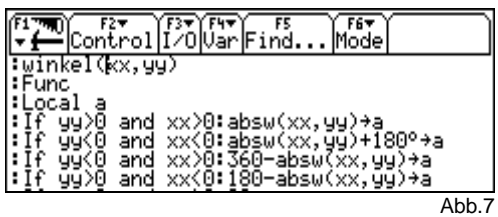

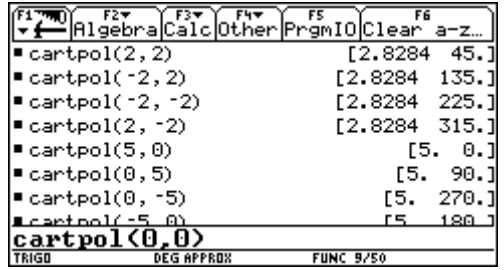

Abb.8

# **Die Winkelfunktionen**

## **Sinusfunktion**

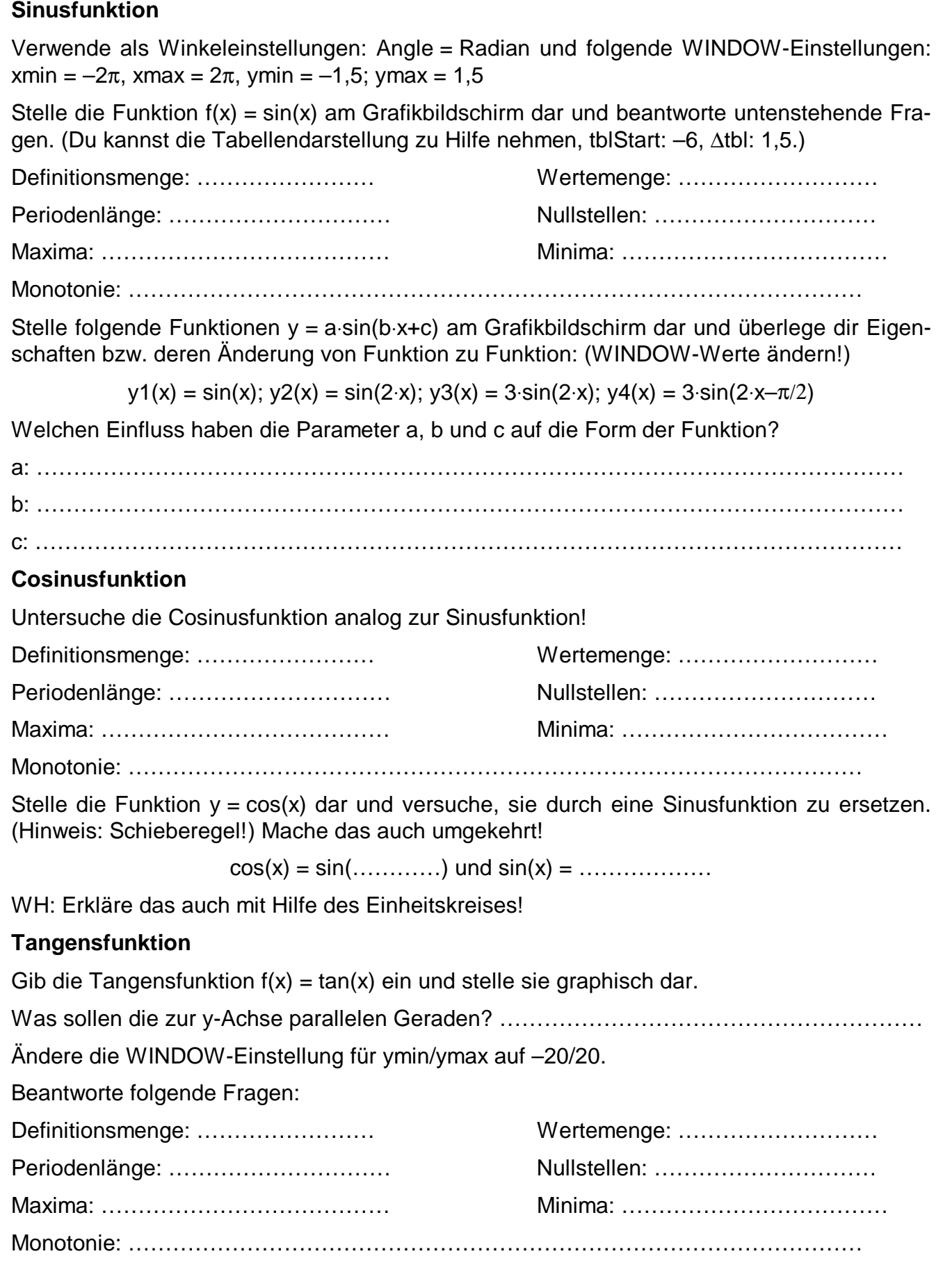

# **Cosinussatz und Sinussatz**

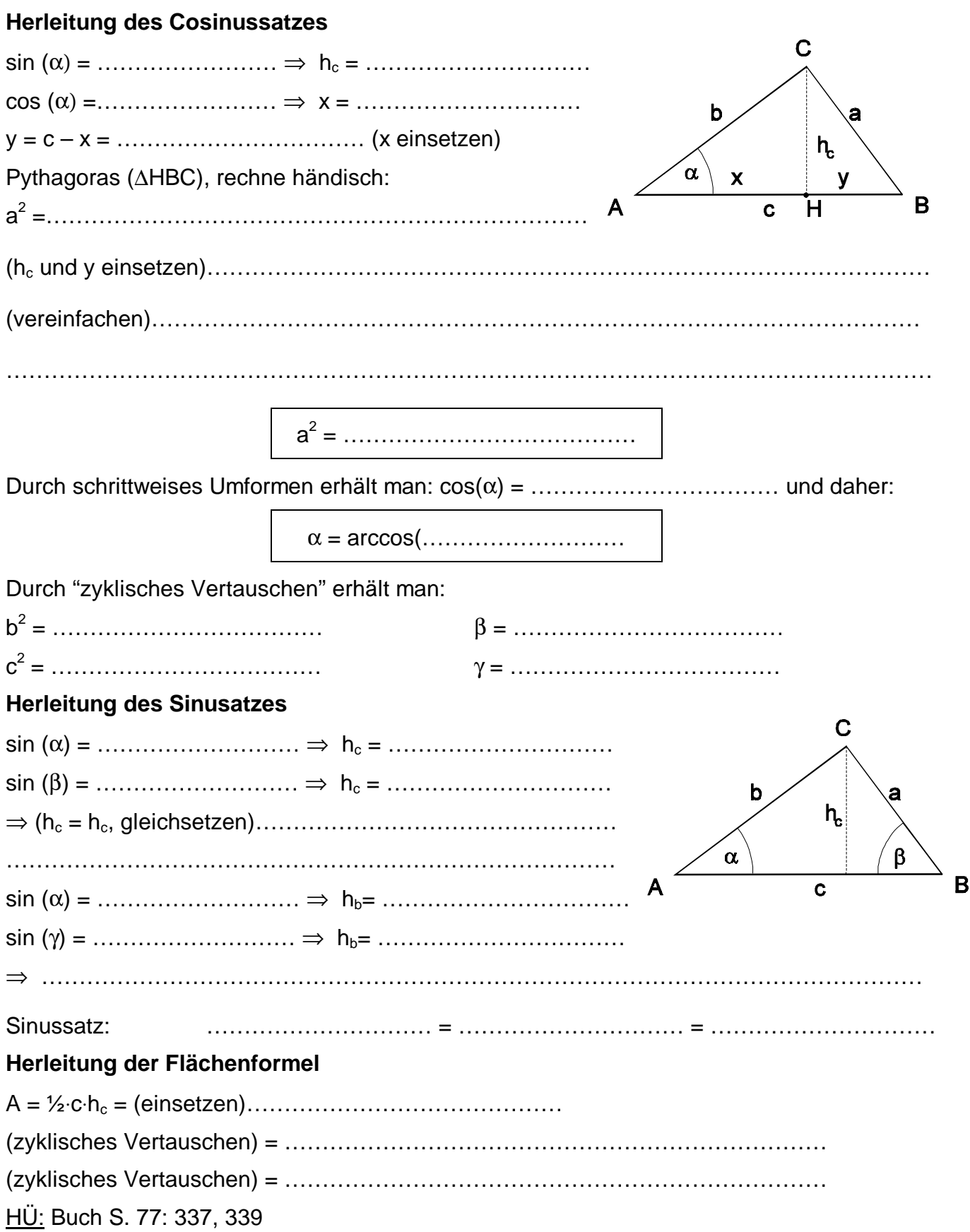

# **Dreiecksberechnungen – Kongruenzsätze**

# **SSS-Satz**

Gegeben sind die drei Seiten s1, s2 und s3; gesucht werden die drei diesen Seiten gegenüberliegenden Winkel w1, w2 und w3.

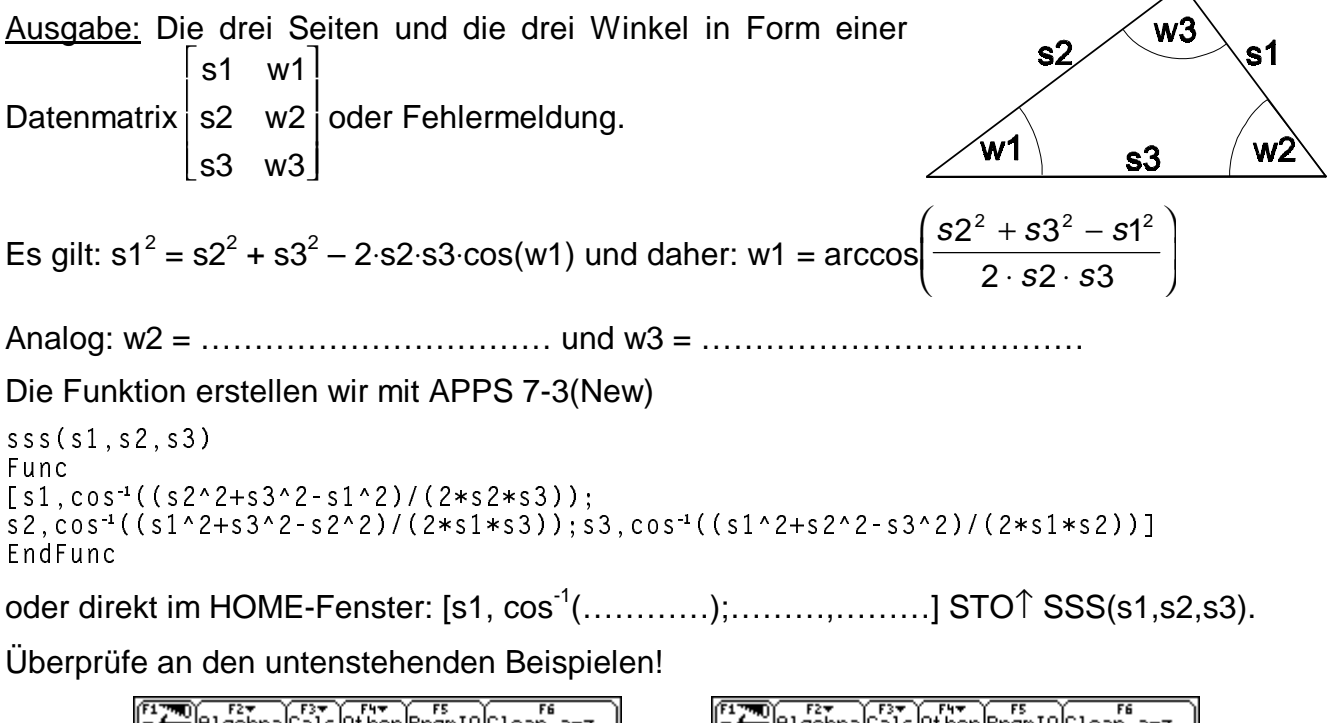

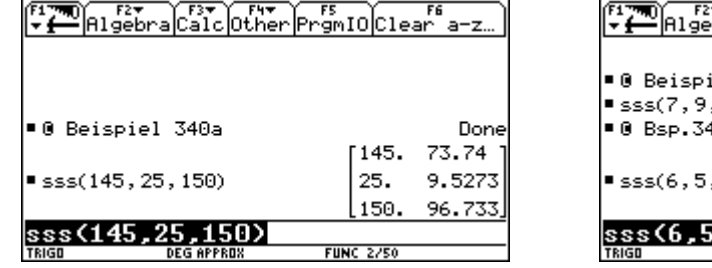

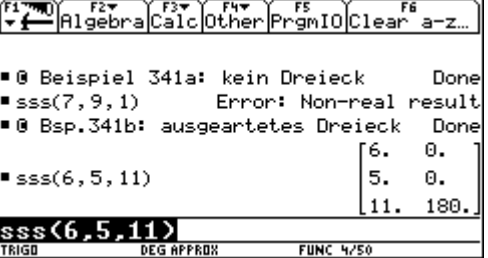

## **SWS-Satz**

Gegeben sind die zwei Seiten und der eingeschlossene Winkel; gesucht werden die dritte Seite und die restlichen Winkel. Berechne w2 mit dem Cosinussatz und verwende dann die Funktion SSS!

SWS(s1, w2, s3) = SSS(s1, s2,s3), wobei s2 = ……………………………………………

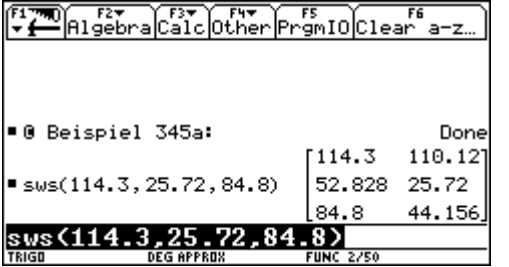

### **WSW-Satz**

Gegeben sind eine Seite und die zwei an die Seite anliegenden Winkel; gesucht werden der dritte Winkel und die restlichen Seiten. Verwende den Sinussatz!

WSW(w1, s2, w3) = ………………………………………………

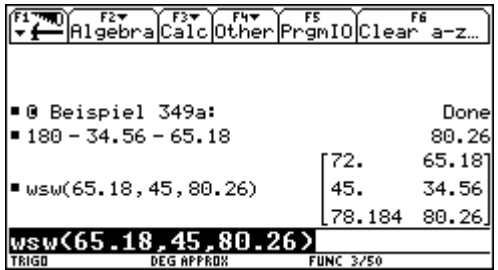

#### **SSW-Satz**

Gegeben sind zwei Seiten und der der ersten Seite gegenüberliegende Winkel; gesucht werden die dritte Seite und die restlichen Winkel.

1. Fall: Liegt der Winkel der längeren Seite gegenüber, so gibt es genau eine Lösung. Berechne zuerst die Zwischenergebnisse w2 und w3 (local!) und gib dann die Matrix aus. Name der Funktion: SSW(s1,s2,w1).

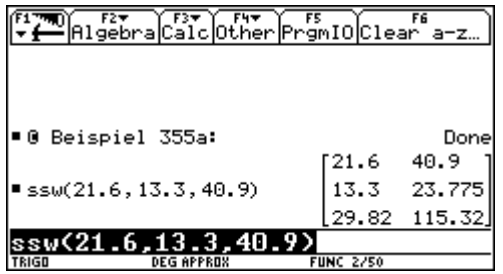

2. Fall: Liegt der Winkel der kürzeren Seite gegenüber, so kann es zwei Lösungen, eine oder keine Lösung geben. Nenne die Funktion SSW2(s1,s2,w1). Definiere w2, w3 sowie w2l2 (l2 steht für "2.Lösung"), w3l2 und gib die Matrix so wie in der untenstehenden Abbildung aus.

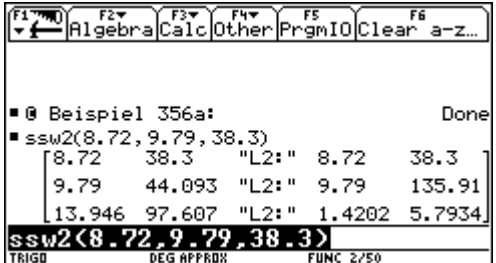

Überprüfe deine Funktion anhand folgender Aufgaben:

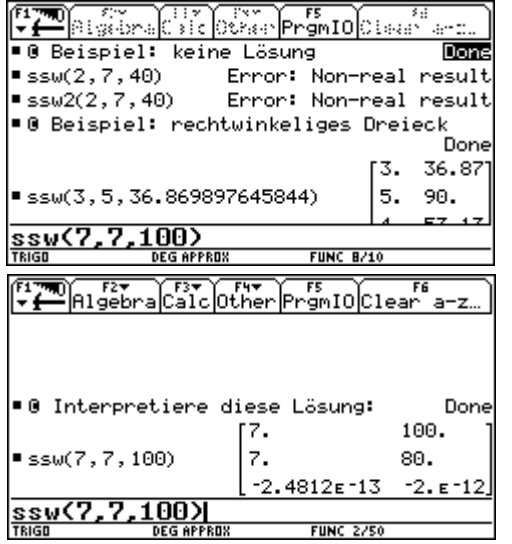

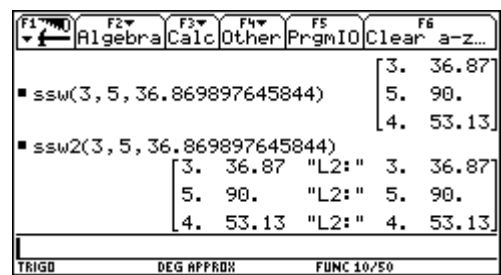

Hinweis: Vermeide nach Möglichkeit, mit dem Sinussatz einen Winkel zu berechnen, der der größten Seite gegenüberliegt!